### Tartalom

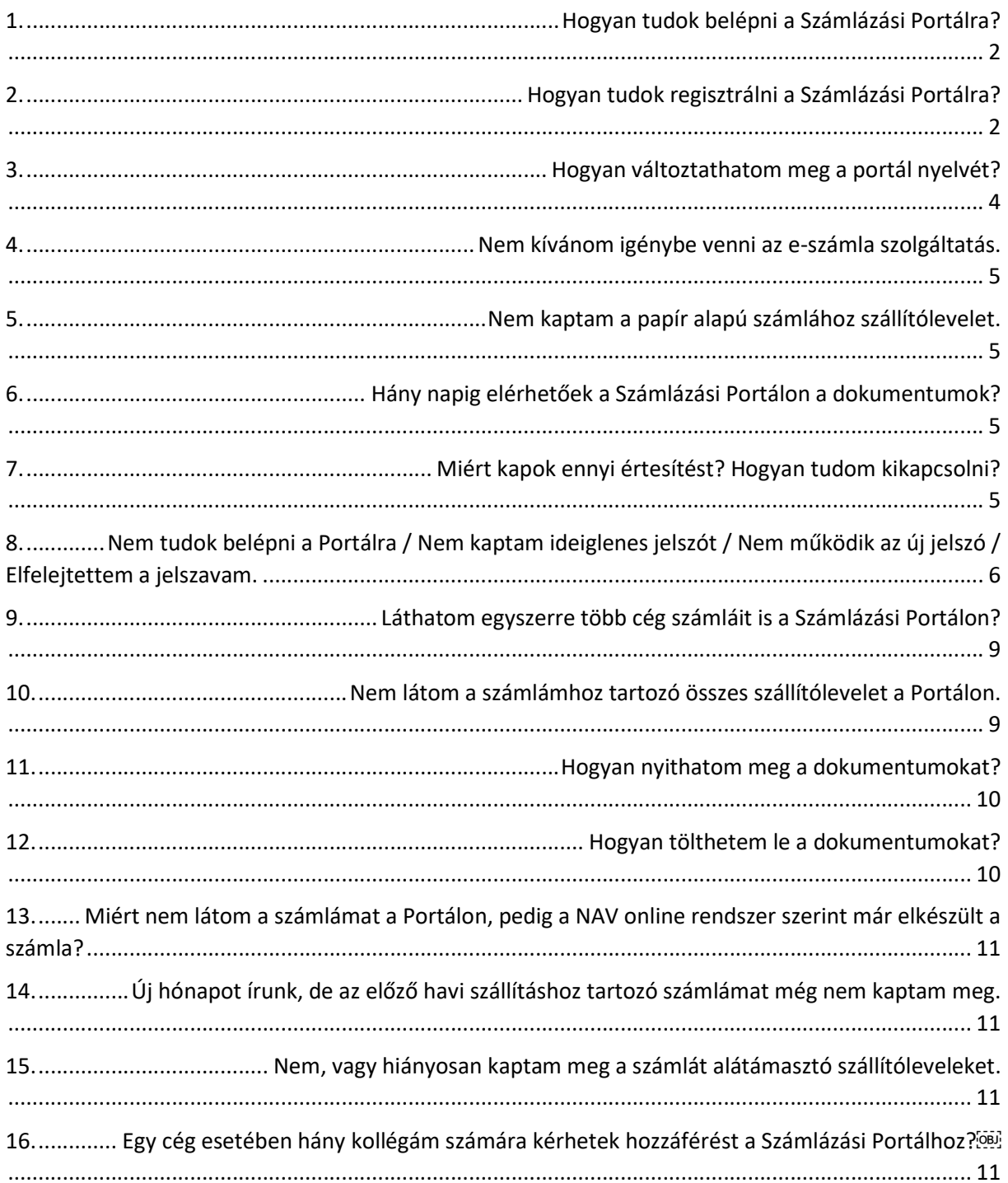

#### 1. Hogyan tudok belépni a Számlázási Portálra?

A Danucem Számlázási Portált a https://e-invoice.danucem.com/ weboldal címen érhetik el, ahol billentyűzete segítségével kérjük, írja be a regisztrálás során megadott e-mail címet az "Email" mezőbe, majd alá a "Jelszó" mezőbe a korábbiakban beállított jelszavát.

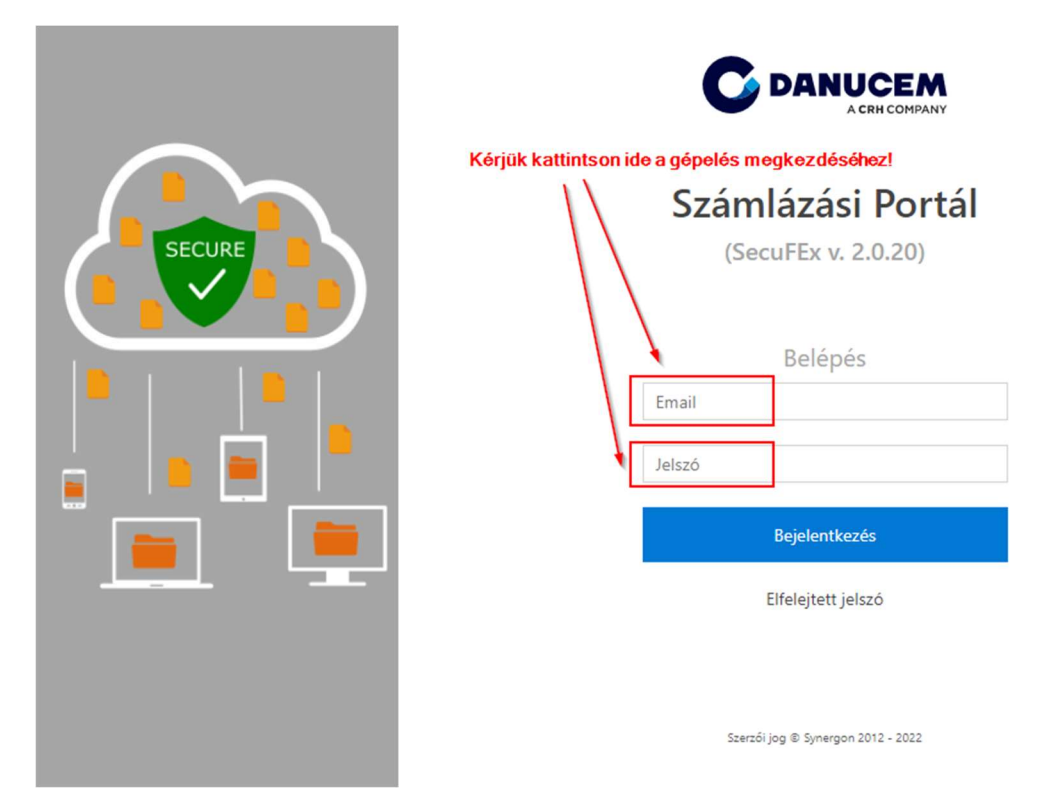

#### 2. Hogyan tudok regisztrálni a Számlázási Portálra?

Kérjük, vegye fel a kapcsolatot értékesítő kollégánkkal, vagy e-mailben kérhetnek űrlapot a regisztráláshoz. A portálhoz egyidőben 5 munkatársuk részére biztosítunk hozzáférést. Ehhez csupán a nevük mellett az e-mail címüket szükséges megadni, amelyre megküldjük a felhasználónevet és a kezdeti jelszót. Első belépésnél jelszómódosítás szükséges a kritériumokat figyelembe véve, mely szerint minimum 10 karaktert szükséges tartalmaznia, azon belül minimum egy kisbetű, nagybetű, szám, valamint speciális karakterrel (@ - ~ ' " < > stb) ellátott kell, hogy legyen a belépési kód, Pl. V@lami2021.

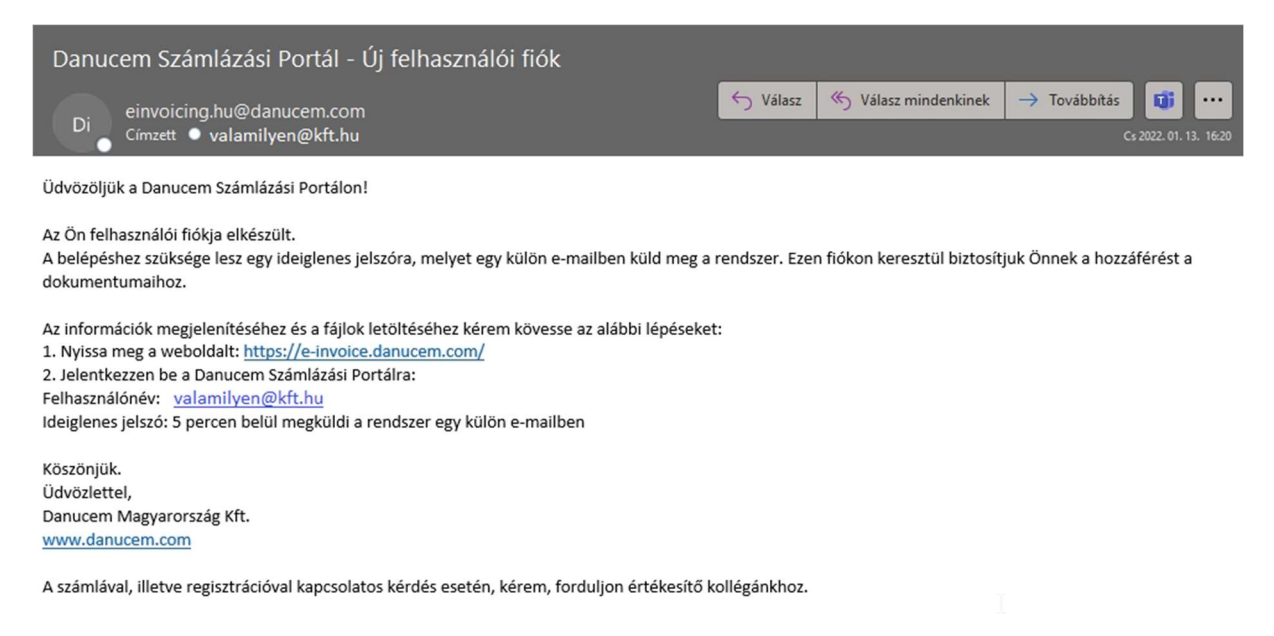

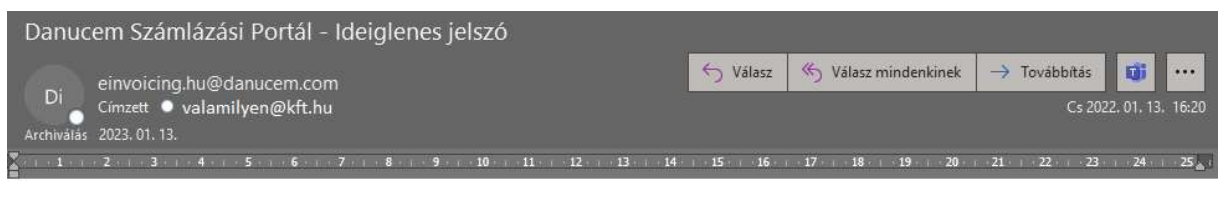

Tisztelt Ügyfelünk!

Az Ön ideiglenes jelszava: IdeiglenesJelsz@2022 Az első bejelentkezés után a jelszót kötelezően meg kell változtatni.

Üdvözlettel, Danucem Magyarország Kft. www.danucem.com

A számlával, illetve regisztrációval kapcsolatos kérdés esetén, kérem, forduljon értékesítő kollégánkhoz.

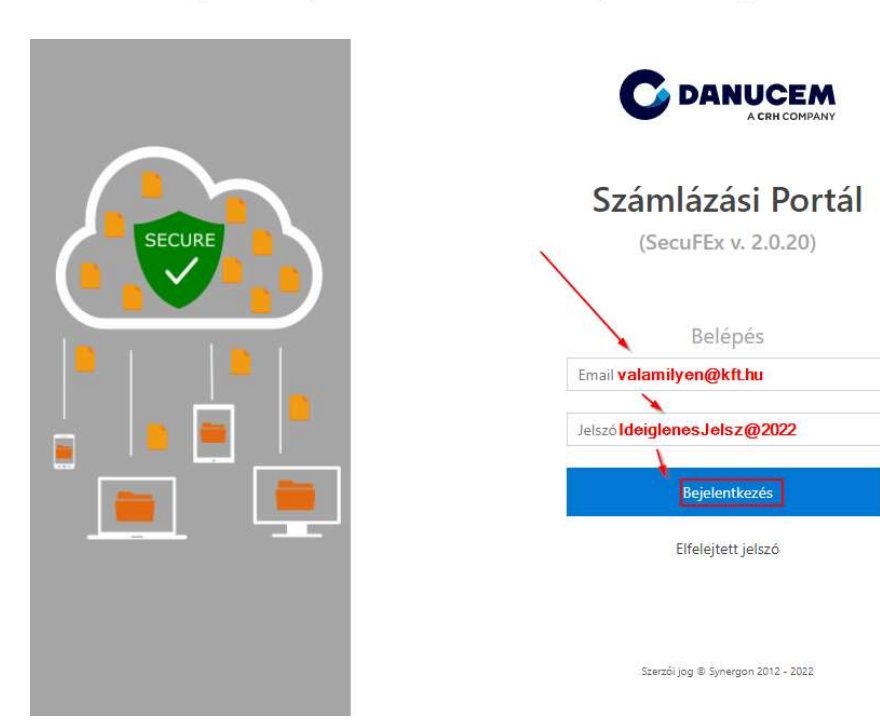

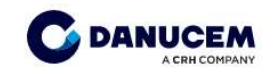

Számlázási Portál

# **SECURE** Régi jelszó Új jelszó **D** Mentés

## (SecuFEx v.) A nagyobb biztonság érdekében az első bejelentkezéskor meg kell változtatnia a jelszavát. Kérjük, módosítsa jelszavát, és jelentkezzen be az alkalmazásba. IdeiglenesJelsz@2022 V@lamilyenKft2022 Erősítse meg az új jelszót V@lamilyenKft2022 Szerzői jog @ Synergon 2012 - 2022

#### 3. Hogyan változtathatom meg a Számlázási Portál nyelvét?

Az, hogy a Számlázási Portál milyen nyelven jelenik meg, az az Ön böngészőjének beállításától függ. Amilyen nyelvi beállítás szerepel az Ön által használt böngészőben (pl. Chrome – magyar) a Portál is ezen a nyelven jelenik meg az Ön számára. Portálunk elérhető magyar, angol, szlovák, lengyel, szerb nyelven.

Beállítani páldául így lehetséges:

A Böngészőjének beállítások menüjében -> Nyelvek -> kiválasztani kívánt nyelvnél a További lehetőségek -> Megjelenítés ezen a nyelven útvonalon lehetséges Chrome böngésző esetében

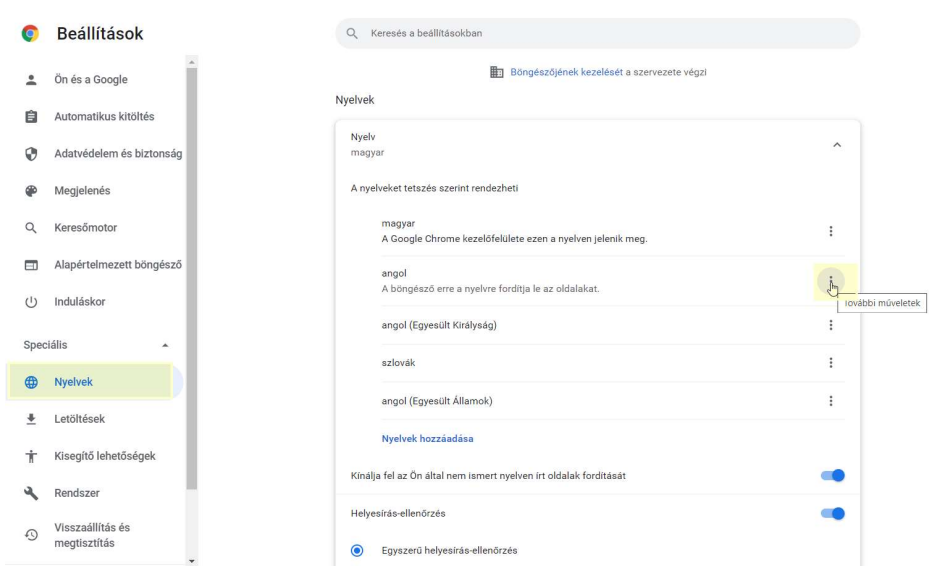

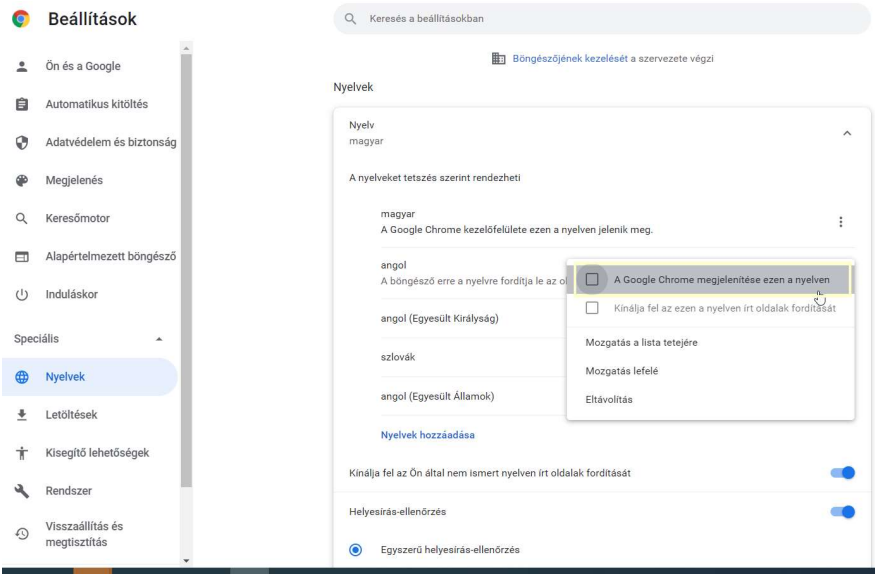

#### Fontos!

A Számlázási Portáltól kapott értesítések nyelvének beállítása nem függ az Ön böngészőjének alapértelmezett nyelvétől. Amennyiben más nyelven kívánja a továbbiakban kapni az értesítő emaileket, kérem jelezze kapcsolattartója/üzletkötője felé.

#### 4. Nem kívánom igénybe venni az e-számla szolgáltatás.

Ez esetben számláinkat továbbra is postai úton küldjük Önök részére. Természetesen a termék átvétele során továbbra is átadásra kerül Ügyfeleinknek egy példány a szállítólevélből, azonban 2021. október hónaptól a jelentős adminisztrációs teher miatt sajnos nem áll módunkban a szállítólevelek példányait a papír számla mellé csatolni, illetve a szállítólevelet és számla képét külön e-mailben megküldeni.

#### 5. Nem kaptam a papír alapú számlához szállítólevelet.

2021. október hónaptól a jelentős adminisztrációs teher miatt sajnos nem áll módunkban a szállítólevelek másolatait a papír számla mellé csatolni, illetve azokat és a számla képét külön emailben megküldeni. Ezen okból kifolyólag hoztuk létre Számlázási Portálunkat, ahonnan bármikor letölthetőek a dokumentumok.

#### 6. Hány napig elérhetőek a Számlázási Portálon a dokumentumok?

A dokumentumok 60 napon keresztül elérhetőek, ezt követően törlésre kerülnek, melyről automatikus e-mail értesítésben tájékoztatjuk Önöket.

#### 7. Miért kapok ennyi értesítést? Hogyan tudom kikapcsolni?

Rendszerünk minden regisztrált e-mail címhez külön értesítést küld, új dokumentum feltöltéséről, illetve 5 és 1 nappal azelőtt arról, hogy hamarosan törlődni fog, ahonnan még közvetlenül nem kerültek letöltésre a dokumentumok.

A tájékoztató levelünk nincsen összefüggésben a kiegyenlített, vagy ki nem egyenlített tételekről, csupán információt ad arról, hogy a már elérhető számlához kiegészítő dokumentum (szállítólevél, vagy számla) érhető el a Portálon, vagy arról, hogy a továbbiakban már nincs lehetősége letölteni a dokumentumokat.

Ezen automatikus e-mail értesítéseket belépést követően ki lehet kapcsolni, a bal oldalon található Felhasználó menüpont alatt, azonban FELHÍVJUK FIGYELMÜKET, hogy ezzel a lehetőséggel az új dokumentum elkészülésekor sem fognak a továbbiakban információt kapni.

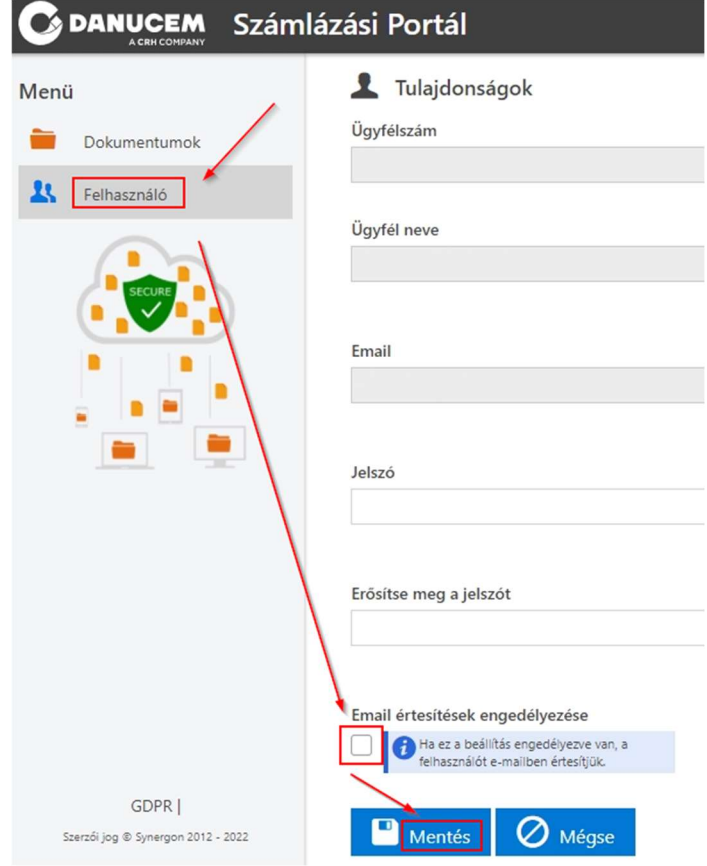

#### 8. Nem tudok belépni a Portálra / Nem kaptam ideiglenes jelszót / Nem működik az új jelszó / Elfelejtettem a jelszavam.

Belépési probléma esetén a megadott linken elérhető ELFELEJTETT JELSZÓ lehetőséget vegyék igénybe, ahol az e-számla portál bejelentő lapon megadott e-mail címüket használva (ahova a számlaértesítőjük is érkezett) tetszőleges, új jelszót állíthatnak be a portál hozzáféréséhez a kritériumokat figyelembe véve, mely szerint minimum 10 karakternek kell szerepelnie, azon belül minimum egy kisbetű, minimum egy nagybetű, minimum egy szám, valamint minimum egy speciális karakterrel (@ - ~ ' "" < > stb) ellátott kell, hogy legyen a belépési kód.

Példa a Valamilyen Kft. cég esetében:

Felhasználó név: valamilyen@kft.hu Jelszó: V@lamilyenKft2022

FIGYELEM! Azzal az e-mail címmel tudnak csak és kizárólag új jelszót beállítani, ahova érkezett az automatikusan kapott ideiglenes jelszó levelünk is, vagyis kérjük a valamilyen@kft.hu felhasználónévhez tartozóan a valamilyen@kft.hu e-mail fiókjukba érkezett linket használják a visszaállításra.

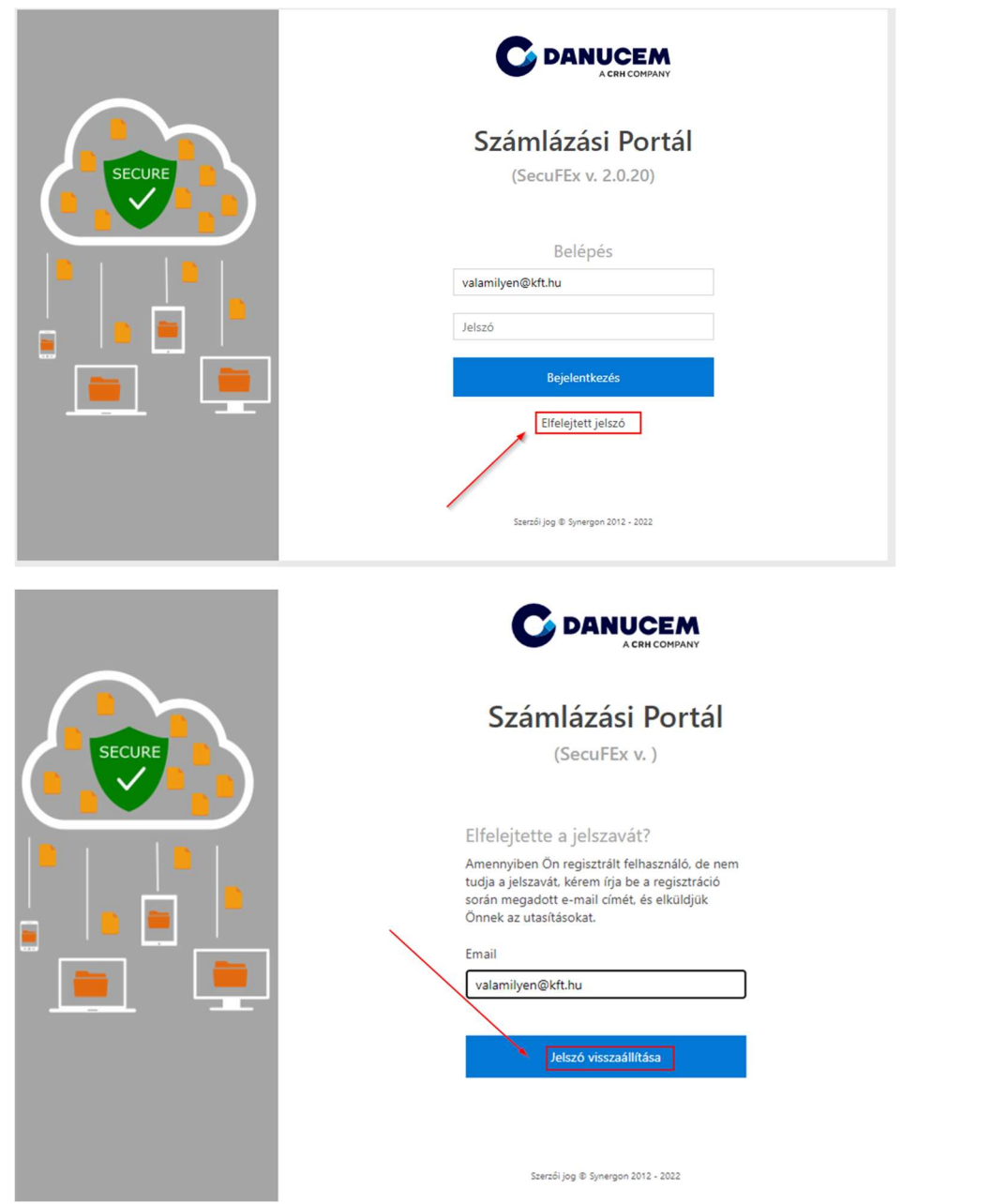

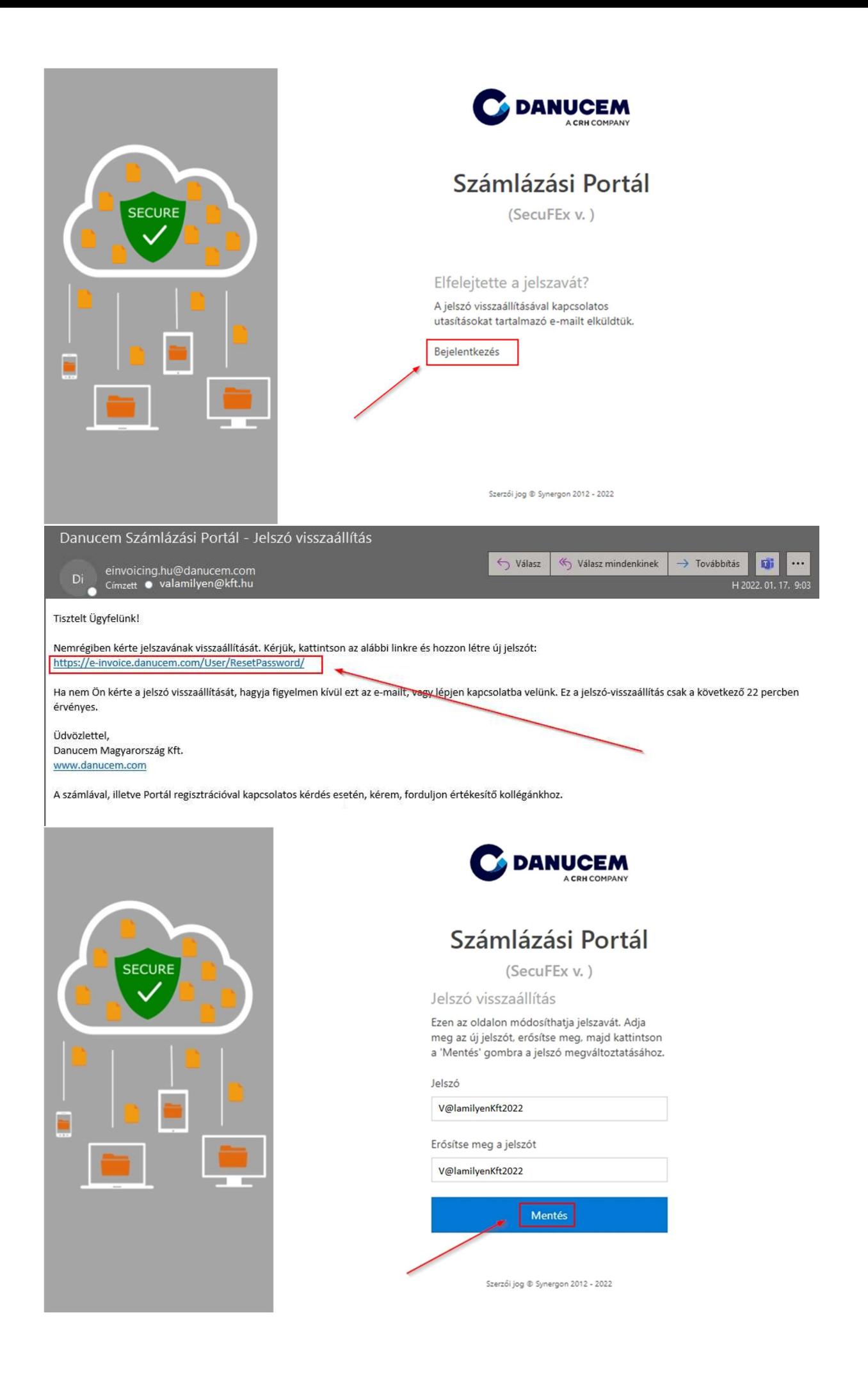

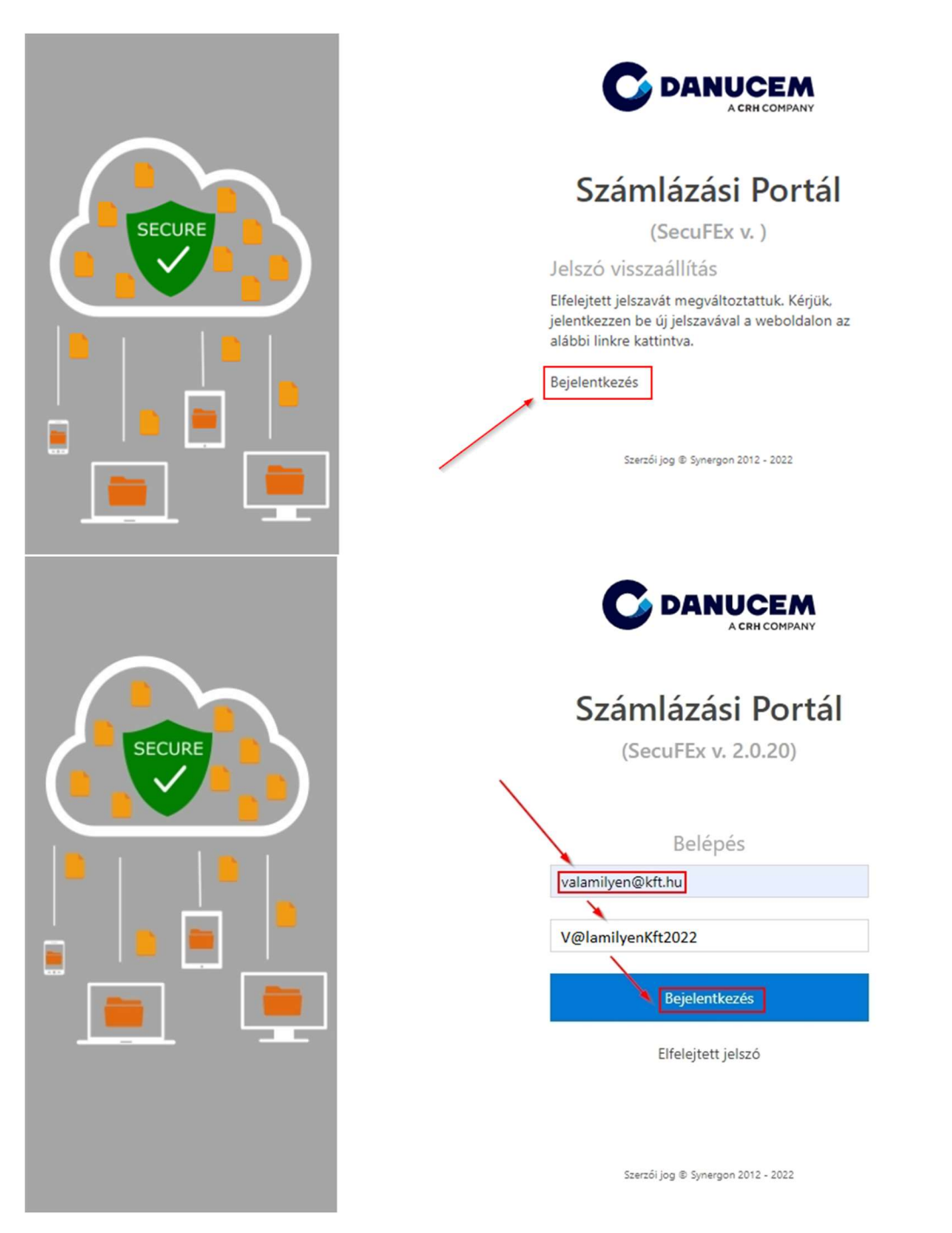

#### 9. Láthatom egyszerre több cég számláit is a Számlázási Portálon?

A számlák hiteles elektronikus példányát kérhetik a különböző cégek esetében azonos e-mail címre, azonban a számlázási portál használatára választott kollégák minden céghez különböző e-mail címmel kell, hogy rendelkezzenek regisztráció során. Sajnos nincs lehetőség egy e-mail címmel több céget regisztrálni, ezért kérjük, hogy különböző e-mail címeket adjanak meg az űrlapunkon regisztráció során.

#### 10. Nem látom a számlámhoz tartozó összes szállítólevelet a Portálon.

Kérjük, hogy belépést követően vegyék igénybe a lap alján található oldal választó gombot a további tételek megtekintésére, illetve az "elem/oldal" lehetőséget egyidejűleg több számlák és szállítólevelek megjelenítésére a képernyőn. Kérjük vegyék figyelembe, hogy az újonnan kiállított számlához tartozó szállítólevelek összes példánya manuális feldolgozást követően lesznek elérhetőek 5-7 munkanapon belül, melyről a rendszer újabb értesítést fog küldeni.

Azonban a számla közzétételtől számított 60 napig van lehetőségük a dokumentumok letöltésére, ezt követően törlésre kerülnek.

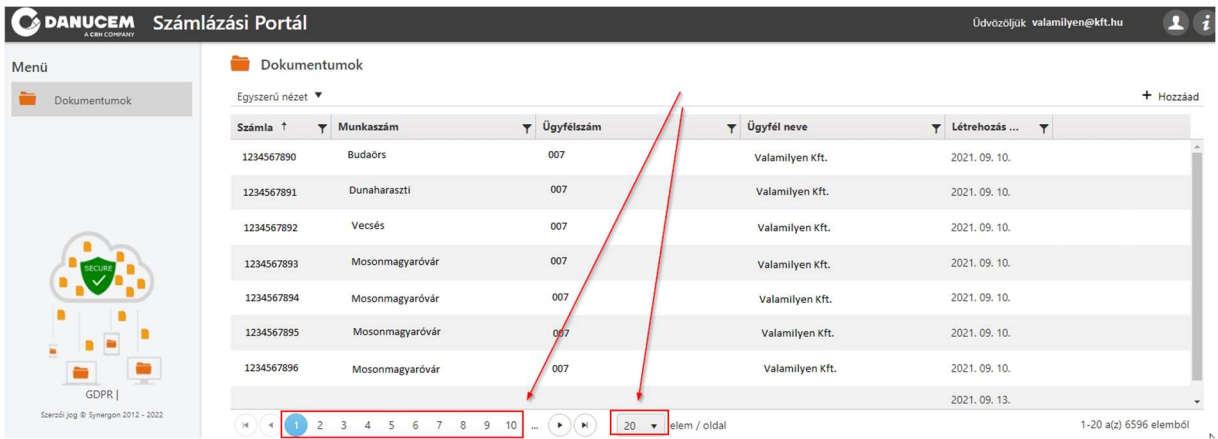

#### 11. Hogyan nyithatom meg a dokumentumokat?

A hiteles elektronikus számlákat - amennyiben elektronikus számlázást igénylet - és a hozzájuk tartozó szállítóleveleket a számlaszámok elnevezései alapján találják külön almappákba rendezve a felhasználói felületen. A számla számra kattintva jelennek meg az ide tartozó dokumentumok és a "Megnevezés" oszlop alatt található felsorolások egyikére kattintva nyílik lehetőség a megtekintésre.

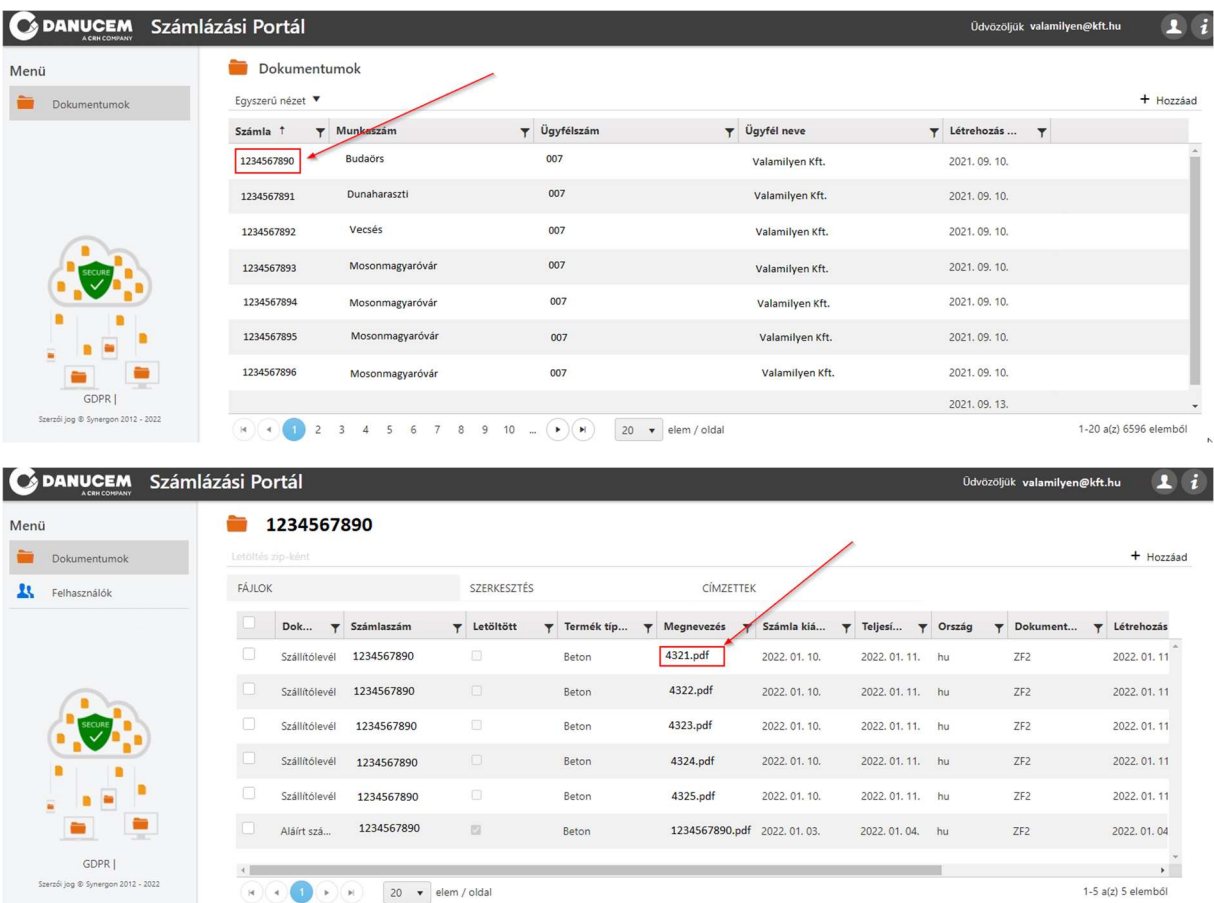

#### 12. Hogyan tölthetem le a dokumentumokat?

Belépést követően a felhasználói felületen külön-külön, vagy akár egyidejűleg egyszerre is van lehetőségük letölteni a példányokat, a dokumentum lista első oszlopában található jelölőnégyzetek segítségével.

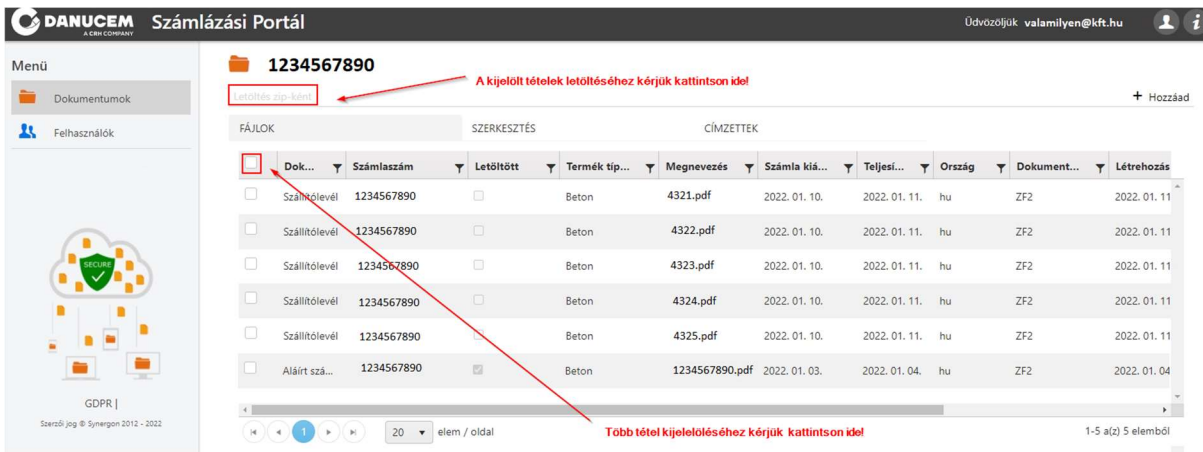

#### 13. Miért nem látom a számlámat a Portálon, pedig a NAV online rendszer szerint már elkészült a számla?

Felhívjuk kedves Partnereink figyelmét, hogy a Danucem Számlázási Portálunkra csak és kizárólag azon számlák kerülnek feltöltésre, melyek digitális aláírással ellátottak. A papír alapon készült számlák postai úton kerülnek kézbesítésre. Kérjük győződjenek meg róla, hogy cégük milyen szolgáltatás igénybevételére jogosult.

#### 14. Új hónapot írunk, de az előző havi szállításhoz tartozó számlámat még nem kaptam meg.

Abban az esetben, ha még NAV online rendszerben sem találják a várt számlát, előfordulhat, hogy még nem is került kiállításra. Ilyenkor a szállítás a tárgyhót követő hónap első munkanapján kerül kiszámlázásra. Addig is szíves türelmüket kérjük.

#### 15. Nem, vagy hiányosan kaptam meg a számlát alátámasztó szállítóleveleket.

Cégünk különböző városaiból, telephelyünkre való beérkezését követően 7 munkanapos feldolgozási időt igényel, amíg feltöltésre kerülnek Ügyfeleink részére a szállítólevelek, ezért szíves türelmüket kérjük, amint elérhetőek lesznek a példányok, automatikus levélben értesítjük Önöket. Kérjük hiányzó dokumentumról való panaszát csak feldolgozási idő után küldje el számunkra.

#### 16. Egy cég esetében hány kollégám számára kérhetek hozzáférést a Számlázási Portálhoz?

A portálhoz egyidőben 5 munkatársuk részére biztosítunk hozzáférést.